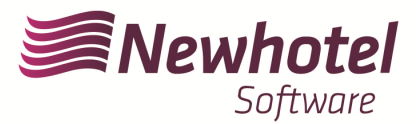

# Boletim Nº: 2023.20

## **Tema: Procedimentos de obter na AT o código único de documento (ATCUD) para NewHotel**

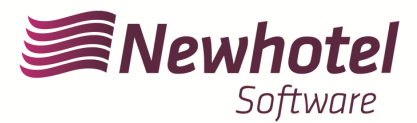

### **Informações Adicionais:**

- **Para mais informações sobre o ATCUD o que é e para que serve por favor consulte o link** Outras Obrigações > Séries/ATCUD > Âmbito de Aplicação (portaldasfinancas.gov.pt) onde poderá encontrar informação detalhada sobre o tema.

- **Como proceder no website da AT para criação do utilizador para obtenção dos códigos via webservices:**

- 1. Deverá aceder ao website da AT em Portal das Finanças (portaldasfinancas.gov.pt)
- 2. Introduzir as suas credenciais de acesso

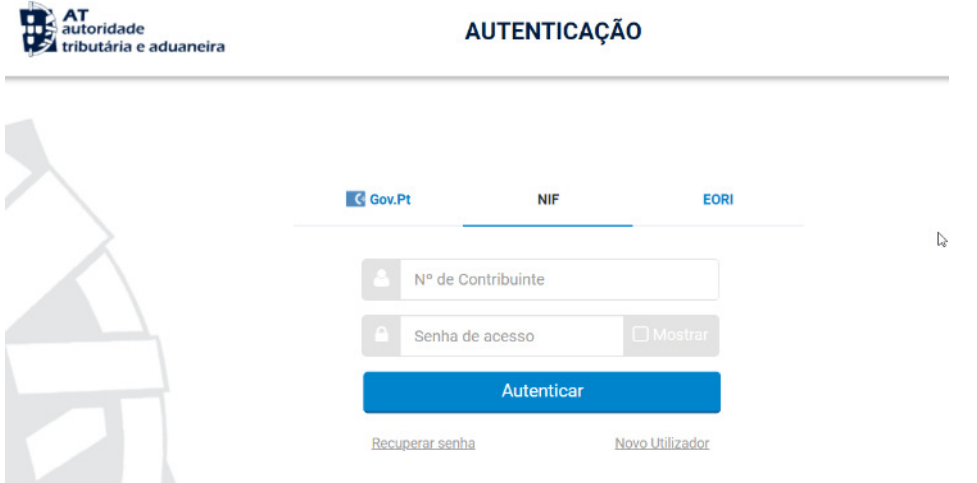

3. Deverá na barra de pesquisa procurar por *"Gestão de Utilizadores"*

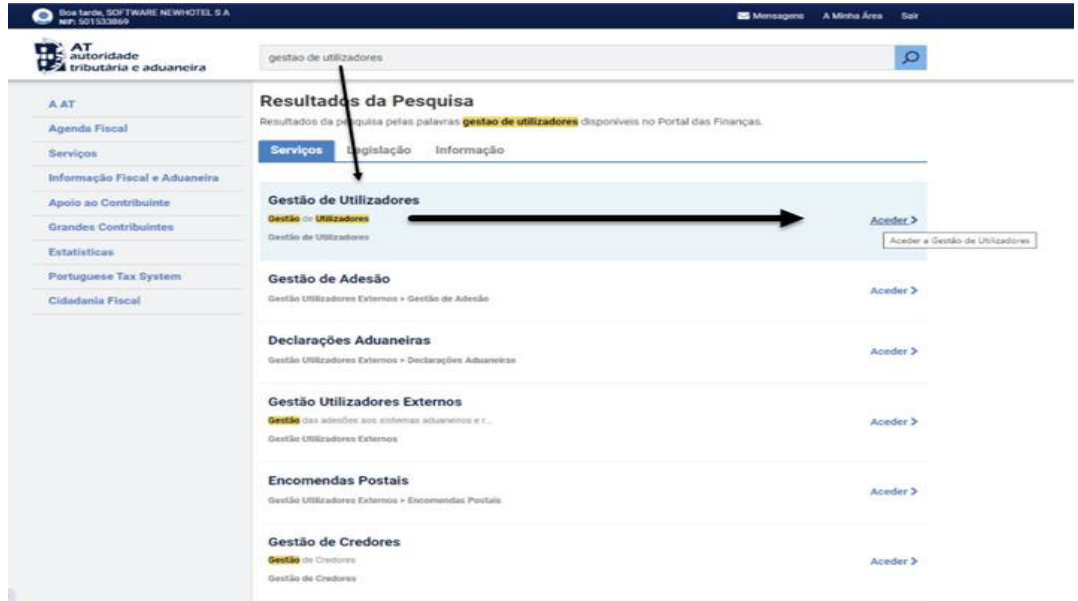

1. Aquando da criação do utilizador atribuir a permissão indicada consoante o tipo de comunicação automática WSE (via websérie ) e/ou manualmente CGS

WSE – Comunicação e Gestão de Séries por Websérie

CGS – Comunicação e Gestão de Séries

### Gestão de Utilizadores

#### **Alterar Utilizador**

Esta página permite-lhe alterar os dados de um utilizador autorizado.

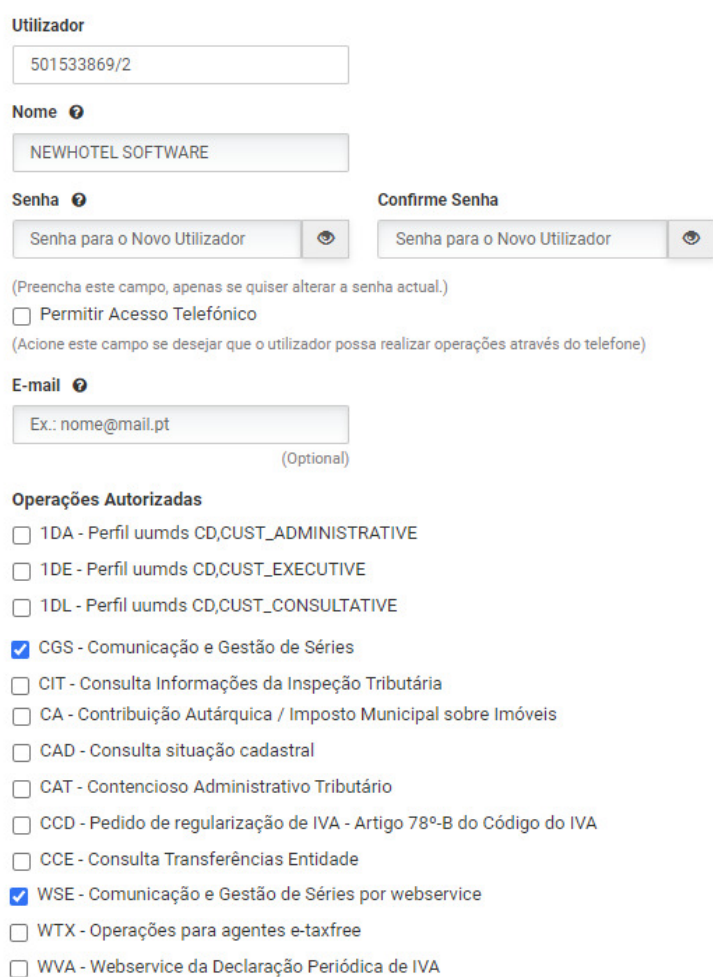

Após a criação do utilizador em questão poderá colocar os dados nos campos descritos na exemplificação da criação de séria via WebServices do seu sistema de faturação.

#### - **Como proceder no website da AT para obtenção dos códigos das séries de documentos:**

- 1. Deverá aceder ao website da AT em Portal das Finanças (portaldasfinancas.gov.pt)
- 2. Introduzir as suas credenciais de acesso

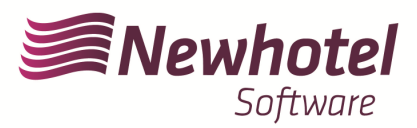

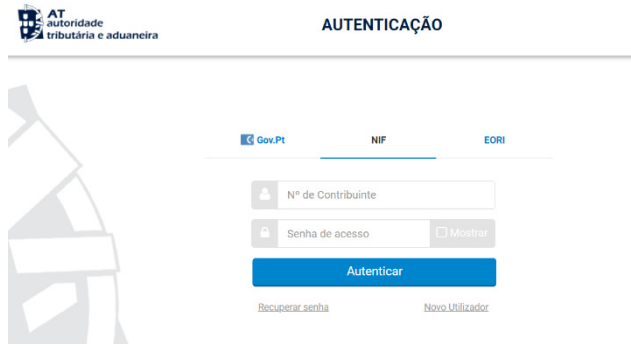

3. No campo de pesquisa colocar *'Comunicação de Series Documentais'*

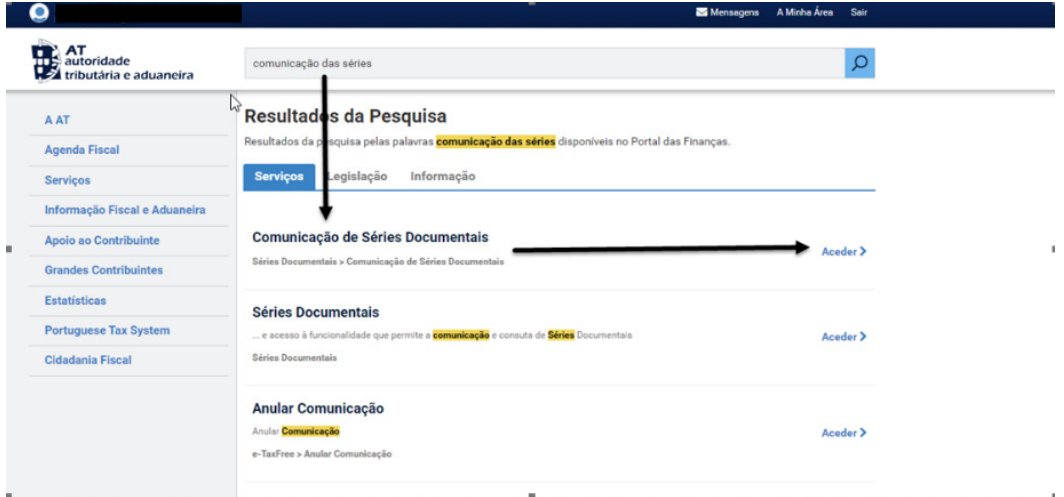

 $\mathbb{Q}$ 

4. Selecionar o campo *"Comunicação de Séries"*

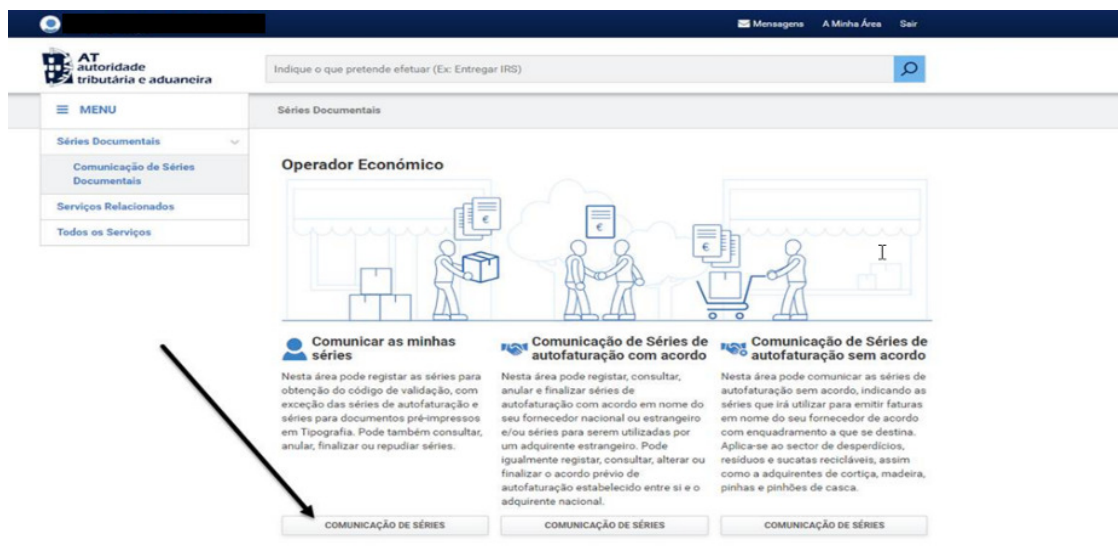

5. Selecionar o campo de *"Registar Série"*

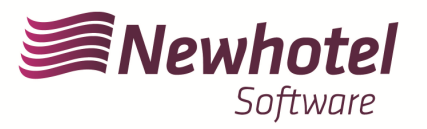

 $\mathbf I$ 

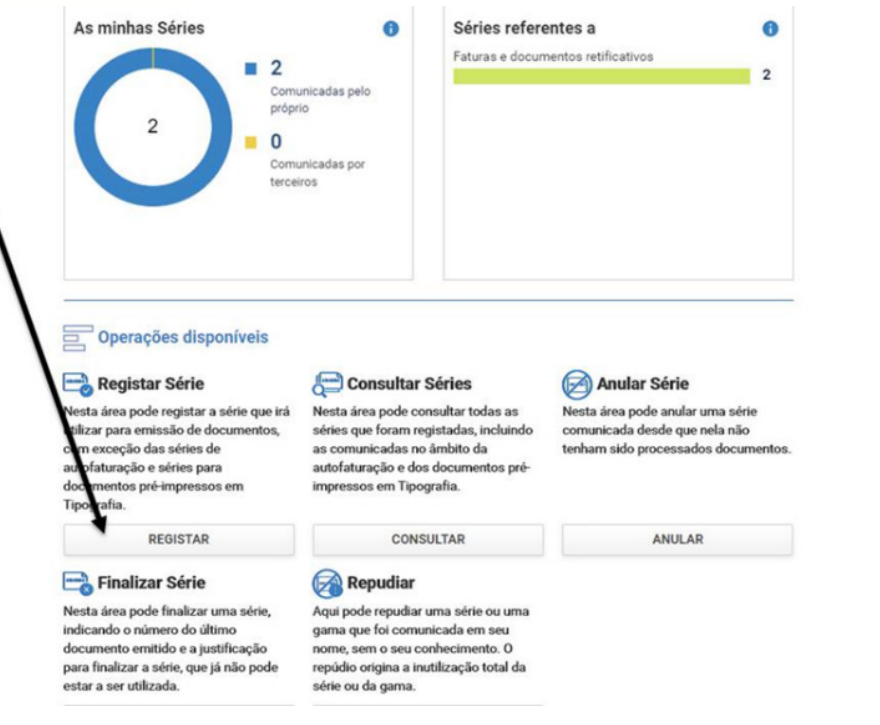

6. Proceder com o preenchimento dos campos necessários em acordância

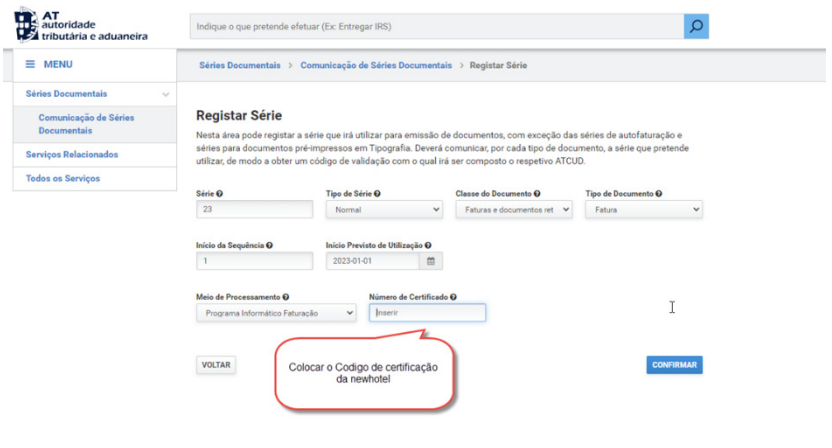

**NOTA –** Códigos de Certificação dos programas da NewHotel (prime):

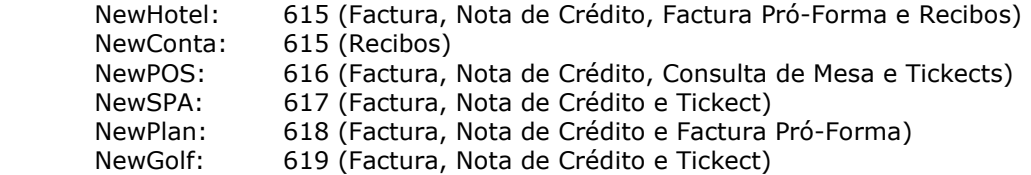

7. Após a confirmação por parte da AT do registo das séries será gerado um código que poderá ser consultado neste campo

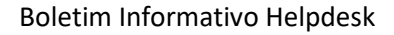

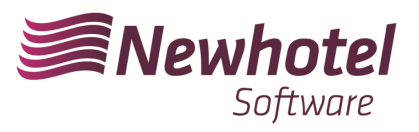

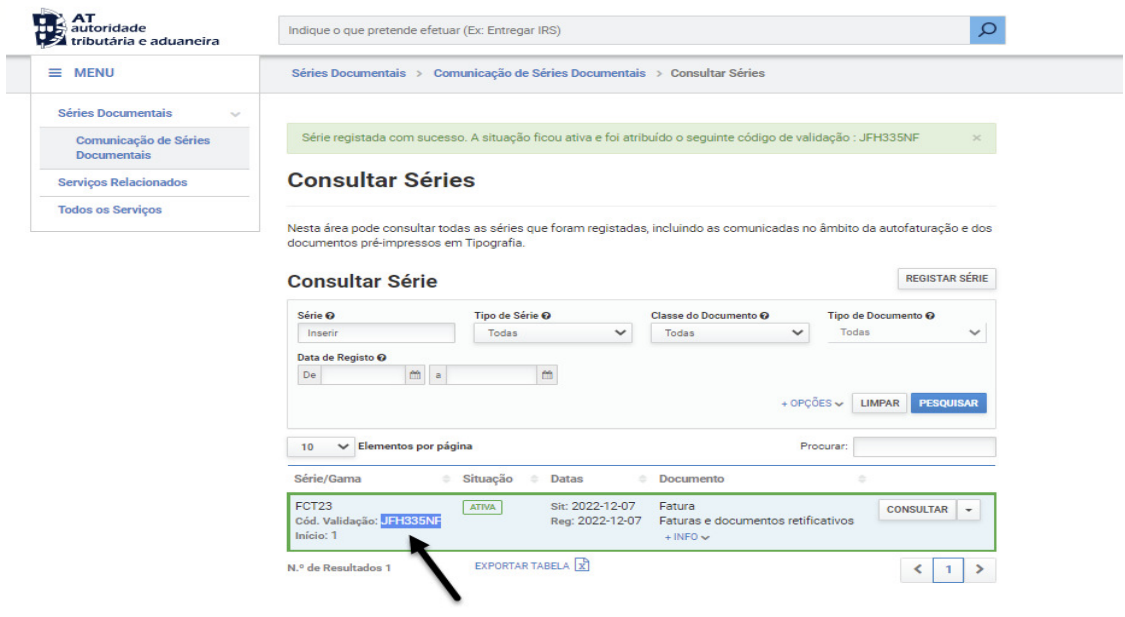

Em caso de dúvidas sobre o preenchimento dos campos aquando do registo das séries de documentos a efetuar aconselhamos que se informe junto do seu contabilista ou da pessoa responsável pela contabilidade da sua empresa.

Em caso de dúvida, contacte o Helpdesk NewHotel, ao seu dispor 24 horas por dia.

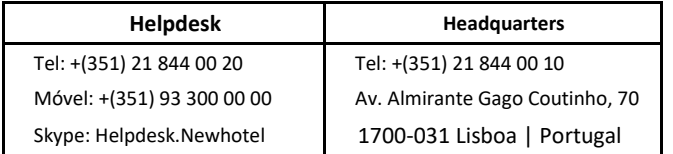